# HPBIAL Connand Set for the 16500A

Ŷ,

 $\mathcal{F}_{\mathcal{A}^{\mathcal{A}}}$ 

 $\sim$   $\sim$ 

 $\hat{\mathcal{A}}$ 

Frank Sinon Heulett Packard

 $\cdot$ 

# **CONTENTS**

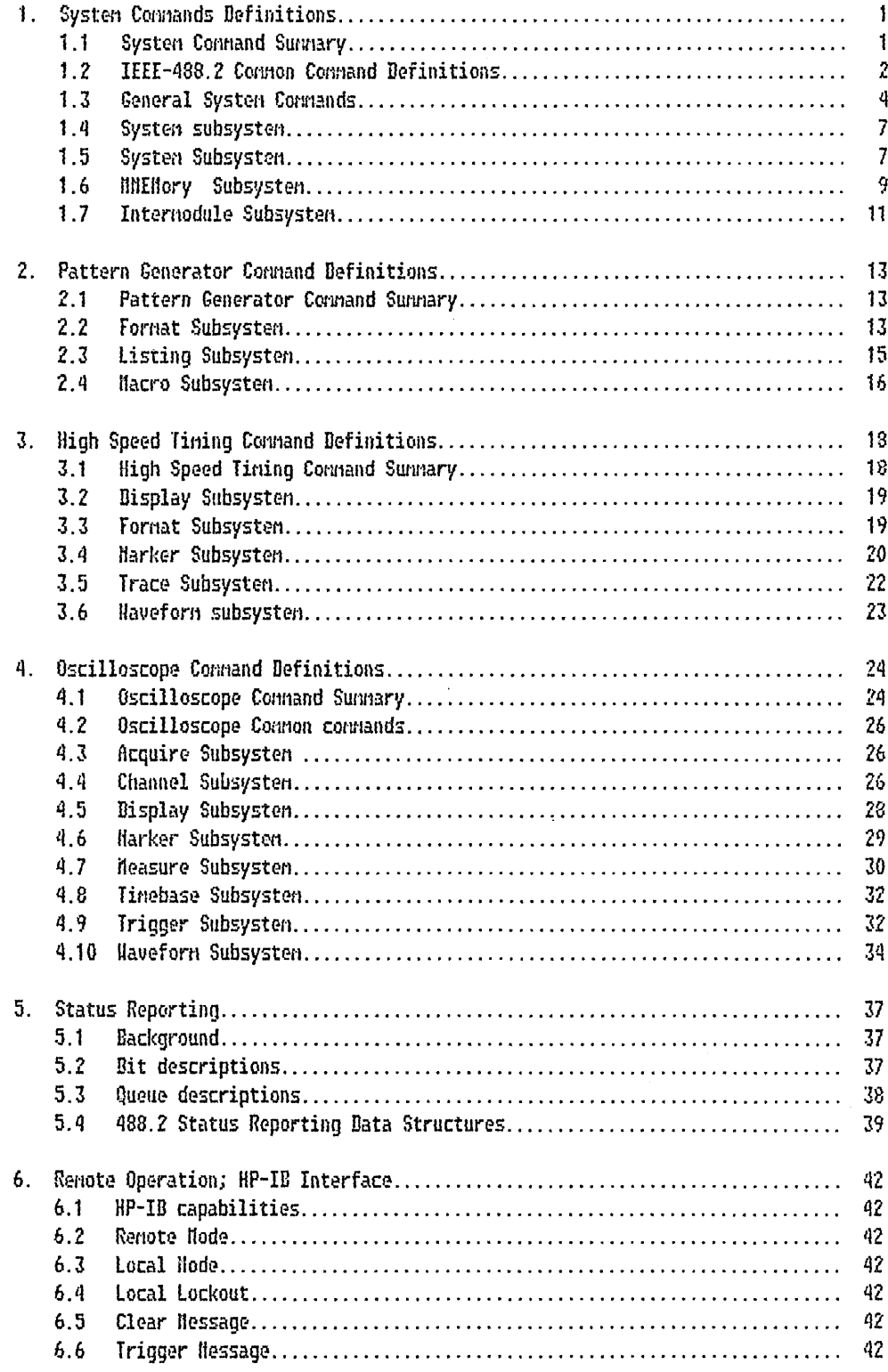

## HPDIAL Connand Set for the 16500A

#### Frank Sinon

## Heulett Packard

## 1. System Commands Definitions

System commands control the basic operation of the instrument. They can be called at anytime and after the command has been executed, the next unit in the message will be parsed in the nodule ( or System level ) that was selected before the system command uas executed.

(1) - Indicates that these convands also apply to individual nodules when used in conjunction with the SELect command.

(2) - Indicates that this connand only applies to individual nodules when used in conjunction with the SELect conmand.

(3) - This command needs to be resolved with ISL.

# 1.1 System Connand Sunnary

This table is a sunnary of the System command set. Those commands prefixed with a colon have a position in the command tree. The commands which are not prefixed are connon connands.

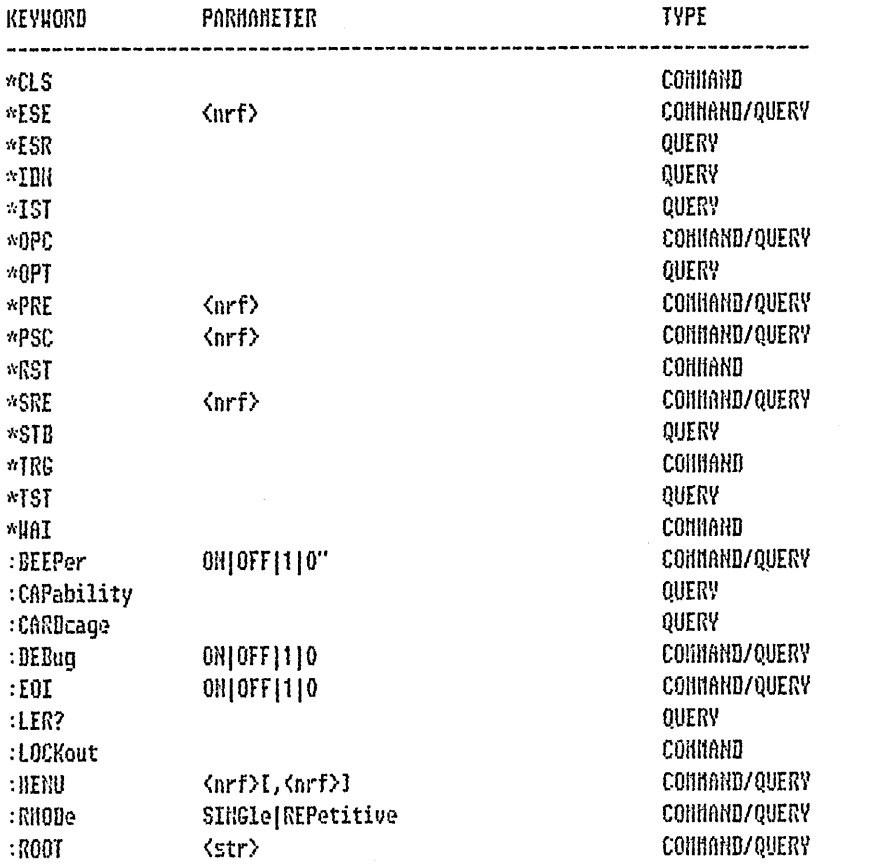

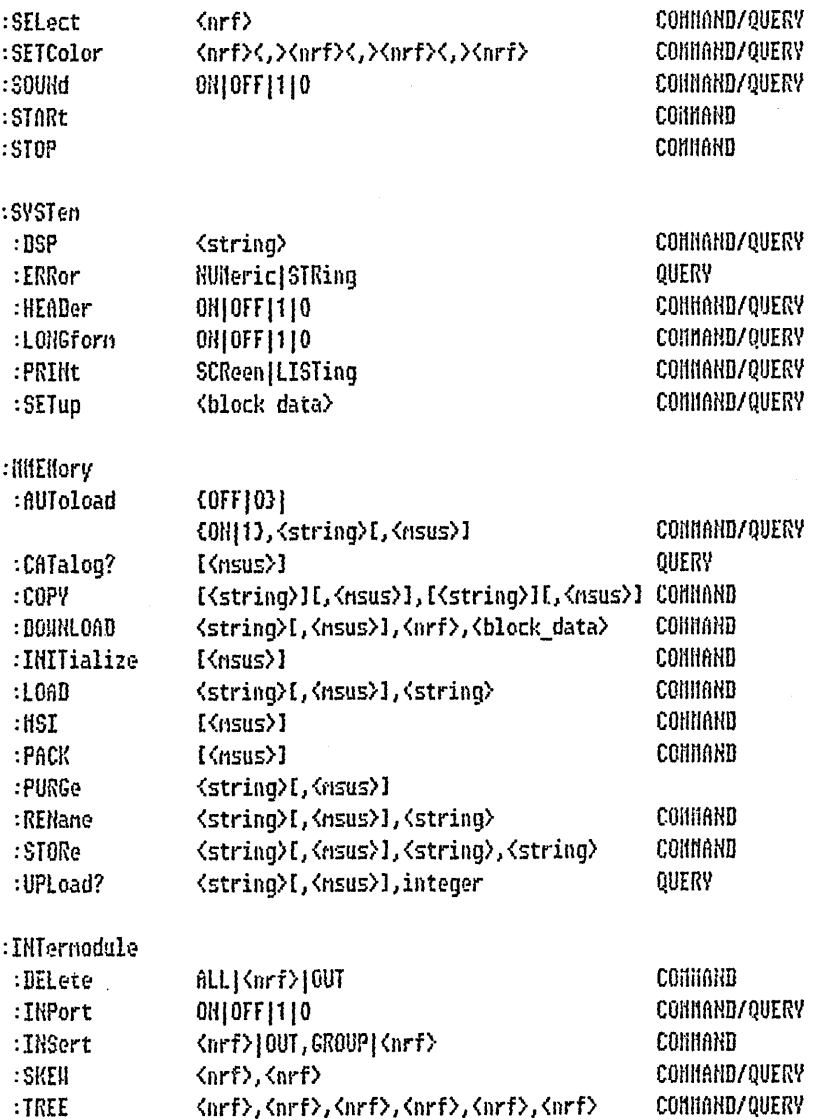

# 1.2 IEEE-488.2 Connon Connand Definitions

# $1.2.1$  \*CLS

The \*CLS connon connand clears the status data structures, including the device defined error queue. If the \*CLS connand innediately follows a PROGRAN MESSAGE TERMINATOR, the output queue and the NAV bit will be cleared.

# 1.2.2  $MSE$  (nrf)

The \*ESE command sets the Standard Event Status Enable Register bits. The query returns the current contents of the register.

returned fornat: </R{}

1.2.3 \*ESR?

This query returns the contents of the Standard Event Status Register. Reading the register clears it.

returned format: <NR1>

 $1.2.4$  \*IDN?

This query allows the instrument to identify itself.

returned format: HEHLETT PACKARD, 16500A, O, REV 00.00

 $1.2.5$   $*IST?$ 

This query returns the value of the instruments 488 defined "ist" local message.

returned format: <NR1>

1.2.6 \*OPC

This command causes the device to generate the operation complete message in the Standard Event Status Register when all pending device operations have been finished. The query places an ASCII "I" in the output queue when all pending device operations have been completed.

returned format: 1

 $1.2.7$   $*0PI?$ 

This query returns a the software options available to the 16500A.

1.2.8 \*PRE  $\langle$ nrf $\rangle$ 

This command sets the parallel poll register enable bits. The query returns the current value of the register.

returned format: <NR1>

1.2.9 MRST

This command places the instrument in a known predefined state.

1.2.10 \*SRE (nrf)

The \*SRE connand sets the Service Request Enable Register bits. The query returns the current value.

returned format: <NR1>

 $1.2.11$  \*STB?

This query returns the current value of the instrument's status byte. The NSS (Master Sunnary Status) bit and not RQS is reported on bit 6. The MSS indicates uhether or not the device has at least one reason for requesting service.

returned format: <NR1>

1.2.12 \*TRG

This command has the same effect as a Group Execute Trigger (GET). That effect is as if the STARI connand had been sent for Internodule run.

 $1.2.13$  \*TST?

The \*TST query causes the instrument to perform a self test. The result of the test will be placed in the output queue.

returned format: <NR1>

 $1.2.14$  \*HAI

This command causes the device from executing any further commands or queries until all Overlapped connands have been conpleted. An Overlapped Connand is a connand that allows execution of subsequent connands while the device operations initiated by that Overlapped Connand are still in progress. The following is a list of Overlapped Connands for Uulcan:

> STARt **STOP** AUToscale ( For the Scope nodule )

1.3 General System Commands

1.3.1 BEEPer 0H|OFF|1|0

This command sets the beeper mode, which controls the sound of the instrument. When BEEPer is sent with no argument, the beeper will be sounded without effecting the current node. The query returns the node currently selected.

returned format: 1|0

1.3.2 CAPability?

The capability query returns the HP-SL and lower level capability sets implemented in the device. The response shall be formatted as definite length arbitrary block response data. This query has not been fully defined by ISL.

Example: CAPability? -> IEEE488, 1987; SH1, AH1, T6, L4, SR1, RL1, PP1, DC1, DT1, CO, E2

1.3.3 CARBcage?  $(3)$ 

This query returns the a string uhich specifies which cards are in the cardcage. The first five numbers returned are the card id numbers ( a -1 means no card in slot ). The renaining five numbers returned describe the nodule assignment for each card. The possible values for the nodule assignment are  $-1,1,2,3,4,5$  where  $-1$  is a don't care and 1..5 is the number of the slot that controls this card.

Example: CARDCAGE? -> CARDCAGE -1,22,21,12,11,-1,3,3,5,5

1.3.4 DEBug OH OFF | 1 | 0

This command allows the debug node to be controlled. When the debug node is on the instrument will display the nessages it is receiving and sending. Error conditions will be flagged. The query returns the current setting. This command is not implemented yet.

returned format: 1]0

1.3.5 EQI ON OFF1110

This connand specifies whether or not the last byte of a reply from the instrument is to be sent with the EOI bus control line set true or not. If EOI is turned off, the box will no longer be sending 488.2 conpliant responses. The query returns the current status of EOI.

returned format: 110

1.3.6 LER?

The LER query allows the LCL Event Reqister to be read. After the LCL Event Reqister is read, it is cleared. A one indicates a renote- to-local transition has taken place. A zero indicates a renote-to-local transition has not taken place.

1.3.7 LOCKout ON[OFF[1]0

This command locks out or restores front pannel operation.

 $1.3.8$  HERU  $\{nrf\}$ ,  $\{nrf\}$ 

This connand puts a nenu on the display. The first parameter specifies the desired nodule. The optional second parameter specifies the desired nenu in the nodule (defaults to 0).

For the System the nenu:

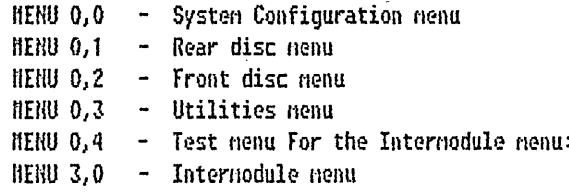

(See individual nodule for nenu number definitions, The query returns screen nenu numbers.

Example: HEHU 0,1 HENU? -> HENU 0,1

1.3.9 RHODe SINGle|REPETITIVE  $(1)$  (3)

This connand specifies the run node for a nodule (or Internodule). The query returns the current setting. If the selected module is in the intermodule configuration, then the "intermodule" run mode will be set by this conmand.

Example: RNODE SINGLE RHODE? -> RHODE SINGLE

1.3.10 R00T [<string>]

This connand specifies the root node for all subsequent connands. If the <string> parameter is omitted then the root is reset to the top of the command tree for the select nodule. If the <string> parameter is specified the root node is set by the path described by the string. The query returns the current R00T setting.

Examples: ROOT

ROOT "HACHINE1: SFORMAT" ROOT? -> ROOT "HACHIHE1: SFORHAT"

1.3.11 SELect <nrf>  $(3)$ 

This connand selects which nodule (or Internodule) will have parser control. SELECT 0 selects internodule, SELECT 1 thru 5 selects nodules A thru E. The query returns the currently selected system.

Example: SELECT 0 SELECT? -> SELECT 4

1.3.12 SETColor <nrf><,><nrf><,><nrf><,><nrf>|DEFault

This command allows you to change one of the color selections on the CRT. The connand has four parameters: Color Hunber, Hue, Saturation, and Luninosity.

The fields have the following ranges:

Color Number - 0 to 7  $(n)$  $-0$  to 100 Hue Saturation - 0 to 100 Luminosity  $-0$  to 100

(\*) Color Number 0 cannot be changed - HSL values will be ignored.

The query form returns the HSL values for a specified color:

SETColor? 3 -> SETCOLOR 3,60,100,60

1.3.13 SOUNd ON10FF1110

This connand turns sound on or off. The query form returns the current setting.

Example: SOUND ON SOUND? -> SOUND 1

1.3.14 START  $(1)$ 

This connand starts the specified nodule (or Internodule) running. If the specified nodule is in the Internodule configuration, then the "Internodule" run will be started.

Example: START

1.3.15 STOP  $(1)$ 

This command stops the specified nodule (or Internodule). If the specified nodule is in the Internodule configuration, then the "Internodule" run will be stopped.

Example: STOP

1.4 System subsystem

1.4.1 PRINt SCReen|LISTing  $(3)$ 

This comuand initiates a print of the screen or listing buffer over the current printer communication interface. The query sends the screen or listing buffer data over the current controller communication interface. Note, the print query never returns a header and the data is not in block node since it may be sent directly to a printer without modification. NOTE: the print query should not be sent in conjunction with any other cennand or query on the same command line.

Example: PRINt SCREEN PRINC? LISTING -> < LISTING DATA THAT MAY BE SENT TO A PRINTER>

1.5 System Subsystem

1.5.1 DSP <string>

This command urites the specified string to a device dependent portion of the instrument display. The DSP query returns the string last uritten to the display area (uritten either by the user or the instrument).

Example: BSP "The nessage goes here" DSP? -> DSP "The returned nessage" 1.5.2 ERRor? EHUHeric|STRing1

This query returns the oldest error from the error queue. The optional parameter determines uhether the error string should be returned along with the error number. If no parameter is received, or if the parameter is HUB, then only the error number is returned. If the value of the parameter is STRing, then the error should be returned in the following form:

<err number (nr1)>,<error nessage (string)>

Example: ERRor? -> -100 ERRor?  $HUI \rightarrow -100$ ERRor? STRING -> -100, "Error string goes here"

1.5.3 HEABer ON(OFF)1|0

The HEADer connand specifies the header node to be used. If headers are on, then the header will be returned with a query, the query returns the current setting.

returned format: 110

Example: HEADER ON HEADER? -> HEADER 1

1.5.4 LONGForn ON(OFF(1)0

This connand sets the longforn for the instrument's responses to queries. If the LONGforn connand is set OFF connand headers and alpha argunents are sent from the instrument in the abbreviated form. If the the LONGform command is set OH the uhole uord will be output. This connand does not affect the input data nessages to the instrument -- headers and arguments may be imput in either the long or short form regardless of hou the LONGforn connand is set. The query returns the status of the LONGforn connand.

returned format: 110

Example: LONGFORN ON LONGFORM? -> LONGFORM 1

1.5.5 SETup <br/>61ock\_data> - (1)

This connand receives the selected nodule's ( or Systen's ) learn string. The query returns the selected nodule's ( or Systen's ) learn string.

Example: SETUP? -> setup block data gets sent SETUP MMODDICblock data>

1.6 HIIENory Subsysten

Disc commands are defined to provide access to both internal disc drives.

1.6.1 CATalog? [<nsus>]

This query command returns the directory of the source disc in block data form. Each entry consists of a 51 character string formatted as follows:

uhere N is the filename, T is the file type (a number), and B is the file descriptor. If the <nsus> is not specified the disc drive specified by the NSI connand will be used.

Exanples: HHEN:CATALOG? NNEN: CATALOG? INTERNAL1

1.6.2 INITialize [(nsus)]

This connand formats the specified disc.

Examples: HHEH:INITIALIZE HNEN: INITIALIZE INTERNALO

1.6.3 AUToload (OFF1031(ON113, <string>1, <nsus>3

This command controls the Autoload feature. When the autoload feature is turned ON, the (string) parameter specifies the filenane from the specified mass storage device to be autoloaded on powerup.

Examples: HHEN:AUTOLOAD OFF HUEH: AUTOLOAD OH, "FILE1" MMEN: AUTOLOAD ON, "FILE2", INTERNAL1 HHEH: AUTOLOAD? -> AUTOLOAD 1, "FILE2\_?", INTERNAL1

1.6.4 COPY [<string>II,<nsus>I,[<string>II,<nsus>I

This connand copies one file to a new file or an entire disc's contents. The two <string> parameters are the file names. The first pair of parameters specifies the source file. The second pair specifies the destination file. An error is generated if the source file doesn't exist, or if the destination file already exists.

If the file name is not specified for both the source and destination, then the entire contents of the source are transfered to the destination (same as the Duplicate Disc front panel operation). The previous contents of the destination nedia are destroyed.

Examples: MMEH:COPY "FILE1", "FILE2" HIIEH: COPY "FILE1", IHTERNALO, "FILE2", IHTERNAL1 NNEN:COPY "FILE1", "FILE2", IHTERNALO HHEH: COPY "FILE1", INTERNALO, "FILE2" MMEN: COPY INTERNALO, INTERNAL1

1.6.5 DOUNLOAD <string>[,<nsus>],<string>,<nrf>,<br/>\block data>

This conmand dounloads a file to the specified mass storage device. The first <string> paranter specifies the file nane, the second <string> paraneter specifies the file descriptor, the <nrf> paraneter specifies the filetype, and the <block data> contains the contents of the file to be dounloaded.

Examples: HHEN:DOUNLOAD "RUNT", "DATA FROM 9AN RUN",-16127, #41234........ MNEN: DONNLOAD "RUN2", INTERNALO, "10AH DATA", -16127, #41234...

1.6.6 LOAD <string>[, <nsus>], <string>

This command load a nodule or System configuration from disc. The first <string> parameter specifies the filenane from the specified mass storage device. The second <string> parameter specifies the nodule or System, or all. The text for this parameter should match exactly the text choices available for the top left key of any nenu. The text to specify all nodules is "ALL".

Examples: HHEN:LOAD "FILE1", "System" HHEH:LOAD "FILE1", INTERNAL1, "System"

 $1.6.7$  HSI [ $(msus)$ ]

This connand selects a default nass storage device. If the paranter is onnitted the default mass storage device is selected. The query returns the current HSI setting.

Examples: NNEN:NSI MMEN: NSI INTERNAL1

1.6.8 PACK [<msus>]

This command performs a disc pack on the specified mass storage device.

Examples: MMEM:PACK **HHEN: PACK INTERNAL1** 

1.6.9 PURGe <string>[, <nsus>] (3)

This command renoves a file from the specified mass storage device. The (string) parameter specifies the file name.

Examples: HHEN:PURGE "FILE1" HHEII: PURGE "FILE1", INTERNALO

1.6.10 REName <string>[,<nsus>],<string>

This command renanes a file from the specified mass storage device. The first <string> parameter specifies the filemane to be changed, the second specifies the new file name.

Examples: HHEH: REMAHE "OLDFILE", "NEHFILE"

#### HIEM: REHAILE "OLDFILE", INTERHAL1, "HENFILE"

1.6.11 STORe <string>I, <nsus>I, <string>, <string>

This connand stores nodule or system configurations onto disc. The first <string> parameter specifies the file from the specified mass storage device. The second <string> parameter specifies the file descriptor. The third <string> parameter specifies the nodule or System or all nodules. See the load command for nore information on this parameter.

Examples: NNEN:STORE "FILE1", "Scope config for slot B", "Oscilloscope B" MNEN:STORE "FILE1", INTERNAL 1, "Scope config", "Oscilloscope B"

1.6.12 UPLoad? <string>[, <nsus>]

This connand uploads a file. The (string) paraneters specifies the file to uploaded from the specified mass storage device. Only the contents of the file are sent out of the instrument and none of the information regarding the file length or file descriptor is sent.

Examples: HNEN UPLOAD "FILE1" HIIEN UPLOAD "FILE1", INTERNAL1

1.7 Internodule Subsystem

Internodule connands are used to specify internodule arming between multiple nodules.

1.7.1 DELete ALL|<nrf>

This command deletes a subtree or the entire internodule tree.

Example: INTERNODULE: DELETE ALL

1.7.2 IBPort 0H|OFF|1|0

This connand causes Intermodule runs to be armed from the Input port. The INPort query returns the current setting.

Example: INTERNODULE: INPORT ON INTERNODULE: INPORT?

1.7.3 INSERT {1|2|3|4|5|0UT}<,>{GROUP|1|2|3|4|5}

This connand adds nodule or PORTOUT to the Internodule configuration. There is no query form for this connand (See the TREE? query).

Example: INTERNODULE:INSERT 1, GROUP; INSERT 2, GROUP; INS 3, 2; INS OUT, 2

Group run ------------

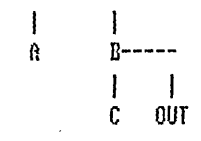

1.7.4 SKEN <hrf>> <hrf>

This command sets the skew value for a nodule. The query returns the current skew setting. The first value is the nodule number (1..5 correspond to modules 0..E respectively) and the second parameter is the skew setting (-1.0 to 1.0) in seconds.

Example: INTERNODULE: SKEN 3.0E-9 INTERHODULE: SKEU? -> INTERHODULE: SKEU 3.0E-9

1.7.5 TREE

The tree command allows an intermodule set up to be specified in one command. The query returns a string that represents the internodule tree. A -1 neans the nodule is not in the internodule tree, a 0 value neans the nodule is arned from the Internodule run button ( Group run ), and a positive value indicates the nodule is being arned by another nodule with that number. The first five numbers are the internodule arm values for nodules A thru E respectively, the last number corresponds to the internodule arn value for PORT OUT.

Example: INTERMOBULE:TREE? -> 0,0,2,-1,-1,2 ( This return list corresponds ( to the example tree given above )

# 2. Pattern Generator Command Definitions

# 2.1 Pattern Generator Connand Sunnary

This table is a summary of the Pattern Generator command set. Those commands prefixed with a colon have a position in the command tree. The commands which are not prefixed are connon connands

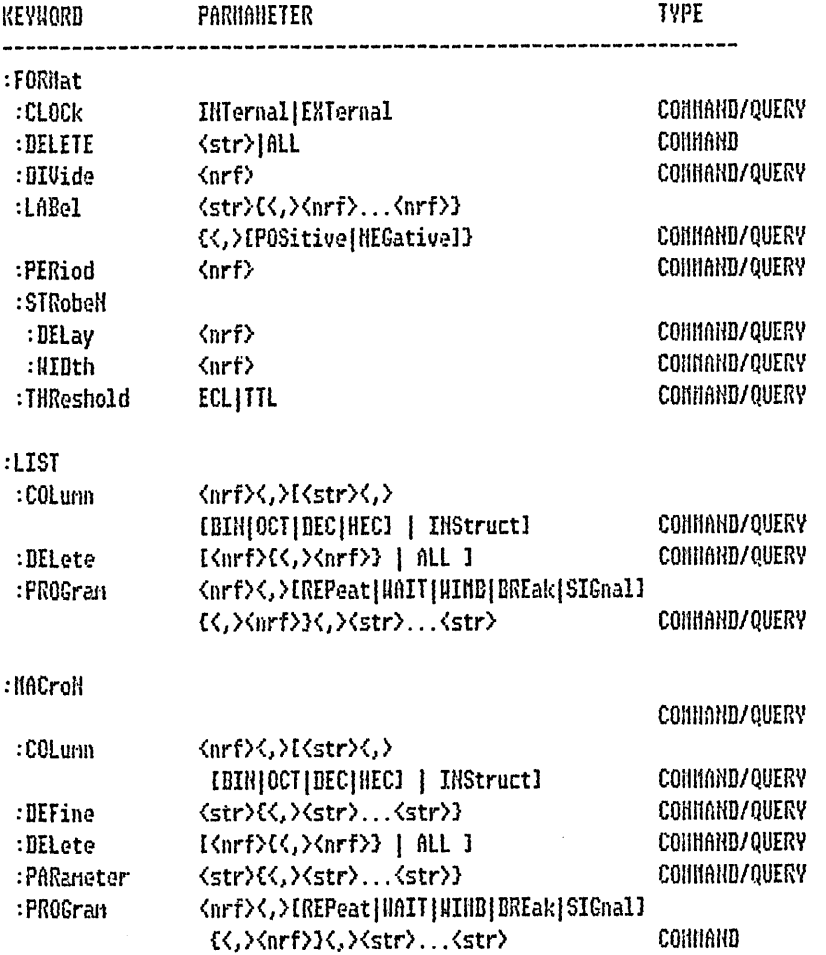

# 2.2 Format Subsystem

The Format subsystem commands are used to set-up clocking, threshold, strobe and label specifications which appear in the Format nenu.

#### 2.2.1 CLOCK INTernal [EXTernal

Chooses between internal and external clocking. The query returns the current clock setting.

Example: FORMAT:CLOCK INTERNAL FORMAT:CLOCK? -> FORMAT:CLOCK INTERNAL

2.2.2 DELete <string>{ALL

This connand deletes a label or all the labels from the format screen.

Example: DELETE "A" DELETE ALL

 $2.2.3$  DIVide  $\langle$ arf>

Specifies the clock divide if externally clocked. The query returns the current setting.

Example: FORMAT: DIUIDE 5 FORMAT: DIVIDE? -> FORMAT: DIVIDE 5

2.2.4 LABel <str>{<,)<nrf>...<nrf>}{<,}{POSitive|NEGative}}

This connand adds a label to the format screen. The first parameter specifies the labelnane, This will be followed by one or nore assignment values. The last parameter is an optional polarity value. The query returns the current setting for a label.

Examples: FORHAT:LABEL "A",38,240,POS - sets Label A with assignments ".\*..\*\*." and "\*\*\*\*...." with positive polarity.

FORMAT:LABEL? "A" -> FORMAT:LABEL "A",38,240,POSITIVE

 $2.2.5$  PERiod  $\langle nrf \rangle$ 

This command specifies the clock period. The query returns the current clock period setting.

Example: FORMAT:PERIOD 1.0E-6 FORHAT: PERIOD? -> FORHAT: PERIOD 1.0 us

# 2.2.6 STRobe Sublevel

The strobe sublevel commands are used to specify the three strobe settings.

2.2.6.1 BELAY <arf> This connand sets a strobe delay value. The query returns the current delay setting.

Examples: FORNAT:STROBE2:DELAY 30E-6 FORMAT:STROBE1:DELAY? ->FORMAT:STROBE1:DELAY 100 ns

2.2.6.2 WIDth <nrf> This connand sets a strobe width value. The query returns the current width setting.

Examples: FORMAT:STROBEZ:WIDTH 100E-6 FORMAT:STROBE1:HIDTM? ->FORMAT:STROBE1:HIDTH 100 ns

2.2.7 THReshold ECLITTL

This command specifies the output threshold. The query form returns the current setting.

Example: FORHAT: THRESHOLD TTL FORMAT: THRESHOLD? -> FORMAT: THRESHOLD TTL

2.3 Listing Subsystem

The listing subsystem commands are used to specify the main pattern generator program.

2.3.1 COLunn <nrf><,>{<str><,>IBIN]OCT|DEC|HEX3 | INSTruct}

This command specifies the ordering of labels on the listing screen. The first parameter specifies the column number, the second parameter specifies a label name followed by an optional base parameter. The INSTruct parameter may be used instead of a label name and base this specifies the position of the instruction field.

Examples: LIST:COLUMN 1, INSTRUCT; COLUMN 2, "A", HEX; COL 3, "B", DEC

This connand deletes lines from stimulus listing.

Examples: LIST:DELETE 3 LIST: DELETE 1,3 LIST: DELETE ALL

2.3.3 PROGran <nrf><,>{HOOP{REPeat{WAIT{WIND{BREak}SIGNal{MACRO#}PARameter}

IK, XnrF>IKstring>IK, Xstring>I" This command creates pattern generator progran lines. The first parameter specifies the line number to be programmed, the second parameter specifies the instruction field. There will be an extra <nrf> parameter for REPeat and UAII instructions - this parameter may be onitted for other instructions or it uill be ignored. The renaining parameters are

strings that correspond to defined labels in the pattern generator program. These label field strings may contain X (don't cares) for the BIN, HEX and OCT bases. A don't care in one of these fields inplements the 'autofill' feature uhich corresponds to the double quote narks in the pattern generator listing.

A MACRO instructions creates two lines in the pattern generator listing. The first line is the nacro invocation and the second line contains additional parameters.

Examples:

LIST:PROG 1, REPEAT, 255, "#B01X10111" LIST:PROG 2, EREAK, "#D10001000" LIST: PROG 3, HOOP, "0" LIST:PROG 4, HIHB, "HH2AEC" LIST: PROG 5, BREAK, "#0567" LIST:PROG 6, SIGNAL, "1234" LIST:PROG 7, HAIT, #B01010101, "#H2XBC" The third parameter for the WAIT instruction is a bit pattern corresponding to the 3 possible External input bit patterns.

LIST:PROG 8, HACRO2, "H3X45" LIST:PROG 9, PARAMETER, "B0101111100001111"

2.4 Hacro Subsysten

The macro subsystem commands are used to specify on or four possible macro pattern generator prograns. Each nacro can be used with up to four paraneters. progran.

2.4.1 COLumn <nrf><,>{<str><,>IBIN|OCT|DEC|HEX1 | INSTruct}

Specifies the ordering of labels on the listing screen.

Examples: NACRO1:COLUNN 1, INSTRUCT;COLUNN 2, "A", NEX;COL 3, "B", DEC

2.4.2 DEFine <string>E<,><string>]

This connand defines the first line in a nacro program. The first parameter is a string that specifies the nacro name, and the next two parameters specify two parameter names.

Example: NACRO1:DEFINE "NACRO1", "PARAN1", "PARAN2"

2.4.3 IDELete <nrf>{<,><nrf>} | ALL3

Deletes lines from stimulus listing.

Examples: NACRO1:DELETE 3 MACRO1: DELETE 1,3 HACRO1: DELETE ALL

2.4.4 PARaneter <string>I<,><string>]

This command defines the parameter line in a macro listing. Both parameters are strings and specify two additional parameter names.

Example: MACRO1:PARANETER "PARAN3", "PARAN4"

2.4.5 FROGram <nrf><,><NOOP|REPEAT|WAIT|WINB|BREAK|SIGHAL}

I<,><nrf>l<string>I<,><string>l"

Example of a Hacro program:

HACRO2: DEFINE "HACROA", "PARAH1", "PARAH2" MACRO2: PARAMETER "PARAM3", "PARAM4" #ACR02:PROGRAM 1, "#B1\*1\*0010", "#B000100101" MACRO2: PROGRAM 2, "PARAM3", "PARAM2" HACRO2: PROGRAH 3, "#B01010010", "PARAH4"

# 3. High Speed Tining Connand Definitions

# 3.1 High Speed Tining Connand Sunnary

 $\bar{z}$ 

This table is a summary of the High Speed tining connand set. Those connands prefixed with a colon have a position in the command tree. The commands which are not prefixed are connon commands

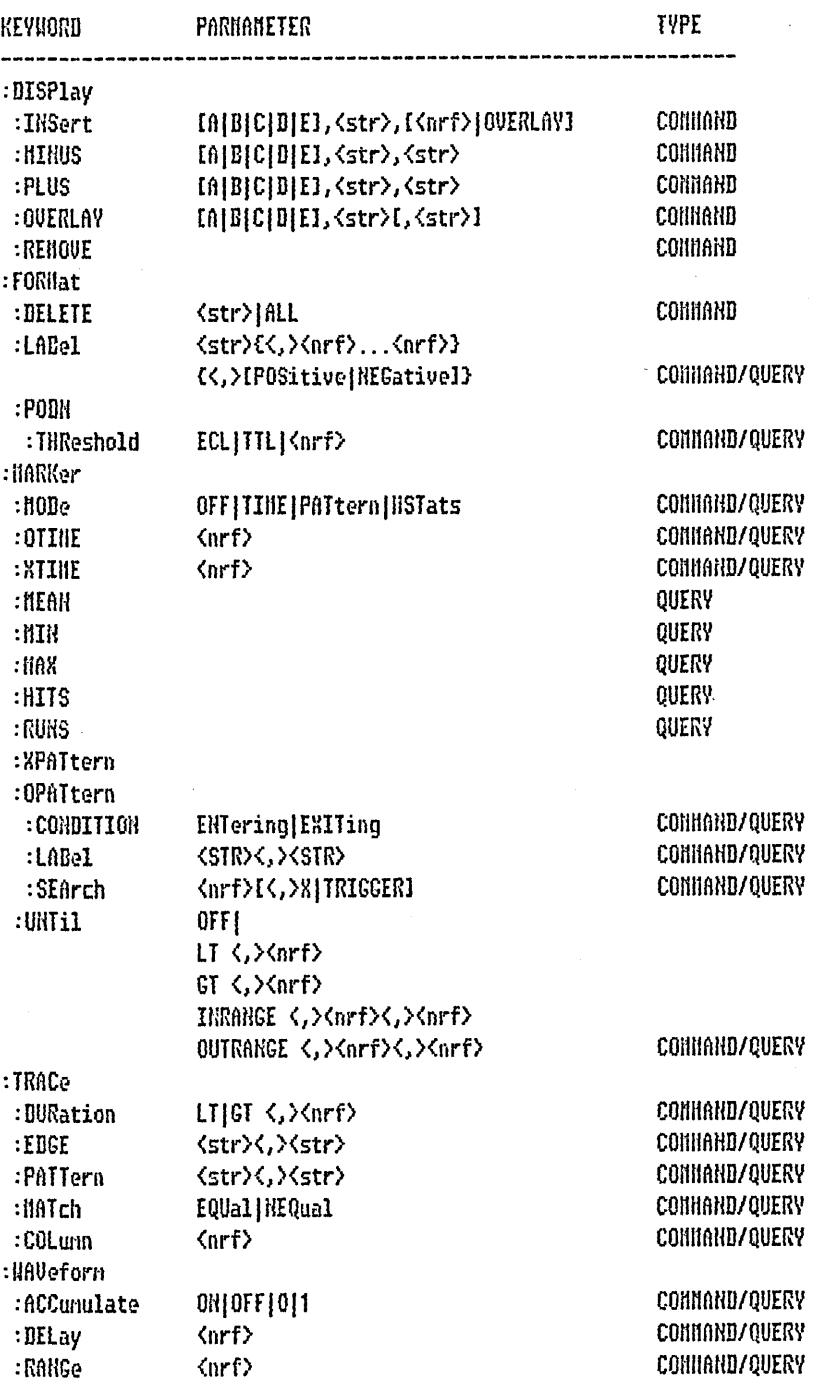

 $\bar{z}$ 

### 3.2 Display Subsystem

The Display subsysten connands are used to nanipulate uaveforms on the High speed tining display.

# 3.2.1 INSert [(A)B)C)D(E)], <str>, [{<nrf>)0VERlay}]

This command adds waveforms to the the display. The first parameter is an optional nodule specifier. If it is not specified, the selected nodule is assuned. The second parameter is the waveform to be added. The third parameter is an optional bit-no specifier or OUERlay parameter. This parameter is only needed for tining waveforms. If a number is specified then only the uaveform for that bit number is added to the screen. If OVERLAY is specified then all the waveforms for the label are added to the screen in overlayed form. If no parameter is specified the waveforms for all the bits are added to the display in a sequencial nanner.

### 3.2.2 HIRUS [A]B[C]D[E], <str>, <str>

This connands inserts A-B scope uaveforms to the screen. The first parameter is an optional nodule specifier. If it is not specified, the selected nodule is assuned. The next two parameters specify the scope waveforms to be subtracted together.

## 3.2.3 OVERLAY [A[B]C[D]E], <str>[, <str>]

This connand adds overlayed scope uaveforns to the screen. The first parameter is an optional nodule specifier. If it is not specified, the selected nodule is assuned. The next n parameters specify the scope waveforms that are to be overlayed.

# 3.2.4 PLUS [A]B]C]D]El, <str>, <str>

This connands inserts A+B scope uaveforms to the screen. The first parameter is an optional nodule specifier. If it is not specified, the selected nodule is assuned. The next two parameters specify the scope uaveforms to be added together.

## 3.2.5 REHove

This connand renoves all the uaveforms from the display.

# 3.3 Fornat Subsysten

The format subsystem commands specify format labels and pod thresholds.

# 3.3.1 LABel <string><,><nrf>E<,><nrf>E<,><FDSitive{NEGative}

This command adds a label to the format screen. The first parameter specifies the labelnane, This will be followed by one or nore assignment values. The last parameter is an optional polarity value. The query returns the current setting for a label.

Examples: FORMAT:LABEL "A", 3, 2, POSITIVE FORMAT:LABEL? "A" -> FORMAT:LABEL "A",3,2,POSITIVE 3.3.2 BELete ALL{<string>

This command either deletes all the labels or a specified label

Examples: FORMAT:DELETE ALL FORHAT: DELETE "A"

# 3.3.3 PODH

3.3.3.1 THReshold TTL|ECL|<nrf>|? This connand specifies the threshold level for a High speed tining pod. The query returns its current setting.

```
Examples: FORMAT:PODO:THRESHOLD TTL
FORMAT: POD1: THRESHOLD -3.5V
FORMAT: POD1: THRESHOLD? -> FORMAT: POD1: THRESHOLD -3.5V
```
3.4 Harker Subsystem

The Marker subsystem commands specify marker placement settings.

3.4.1 HODE OFFITINE [PATtern]NSTATS[?

This command chooses the narker node for High speed tining. The query form returns the current setting.

Examples: NARKER: HODE TINE HARKER: MODE? -> MARKER: MODE TIME

 $3.4.2$  OTIME  $\langle \operatorname{nrf} \rangle$  ?

This connand sets the 0 narker position. The query form returns its current value.

Examples: MARKER:OTINE 540ns HARKER: OTIME? -> MARKER: OTIME 540ns

3.4.3 XIINE <arf>1?

This connand sets the X narker position. The query form returns its current value.

Examples: HARKER: XTIHE 540ns HARKER: XIIHE? -> HARKER: XIIHE 540ns

3.4.4 NEAH?

This query returns the nean X to 0 neasurement.

Example: NARKER: NEAN? -> NARKER: NEAN 8.0E-9

3.4.5 MIN?

This query returns the mininum X to 0 measurement.

Example: MARKER: MIN? -> MARKER: MIN 8.0E-9

3.4.6 MAX?

This query returns the maximum X to 0 measurement.

Example: HARKER: MAX? -> MARKER: MAX 8.0E-9

3.4.7 HITS?

This query returns the number of hits in auto-marker placement.

Example: NARKER:HITS? -> NARKER:HITS 10

3.4.8 HITS?

This query returns the number of runs completed in auto-marker placement.

Example: MARKER:RUNS? -> MARKER:RUNS 20

3.4.9 XPATTERN

3.4.10 OPATTERN

3.4.10.1 CONDITION ENTERING|EXITING|? The command specifies whether the marker is to be placed on entry or exit of the specified pattern. The query returns the current setting.

Examples: NARKER: SPATTERN: CONDITION EXITING MARKER: XPATTERN: CONDITION? -> MARKER: XPATTERN: CONDITION EXITING

3.4.10.2 LABEL <STR><,><STR>

This connand specifies the narker search pattern for a given label. The first pattern specifies the label and the second parameter specifies the search pattern. The query returns the specified pattern for a given label.

Examples: MARKER:OPATTERN:LABEL 'A', '#B01001XX011' NARKER: OPAT: LABEL? 'A' -> NARK: OPAT: LAB 'A', '#01001XX011'

3.4.10.3 SEARCH <arf>[<,>X|TRIG]

This convand specfies the occurance number and the starting point from which the marker pattern is placed. The query returns the specified setting.

Examples: NARKER: OPATTERN: SEARCH 5, TRIGGER HARKER: OPATTERN: SEARCH? -> HARKER: OPATTERN: SEARCH 7, K 3.4.11 UNIIL OFF [ LT<, Xnrf> [ GT<, Xnrf> [ INRANGE<, Xnrf><, Xnrf> [ OUTRANGE

This connand specifies the run until condition for pattern narker placement. The query return the current setting.

Examples: NARKER: UNTIL OFF HARKER: UHTIL LT, 10E-9 MARKER: UNTIL GT, 10E-9 HARKER: UNTIL IHRANGE, 10E-9, 20E-9 HARKER: UNTIL OUTRANGE, 10E-9, 20E-9 MARKER: UNTIL? -> MARKER: UNTIL GT 10E-9

3.5 Trace Subsystem

The Trace subsystem commands specify high speed timing patterns, edges and durations.

3.5.1 PATTERN <string>, <string>

This command specifies trace patterns for High speed timing. The first parameters specifies the label and the second parameter specifies the pattern.

```
Examples: TRACE:PATTERN "A", "#B01X00X01"
TRACE:PATTERN? "A" -> TRACE:PATTERN "A", "#B01X00X01"
```
3.5.2 DURATION LT(GT  $\langle, \rangle$   $\langle$ nrf $\rangle$ 

This connand specifies pattern duration time. The query form returns the current setting.

```
Examples: IRACE: BURATION LT 10ns
TRACE: DURATION? -> TRACE: DURATION GT, 10E-9
```
3.5.3 EBGE <string>, <string>

This connand specifies trace edge patterns for High speed tining. The first parameter specifies the label and the second parameter specifies the pattern  $\zeta$  R - Rising, F -Falling, . - done care ).

Examples: TRACE:EDGE "A", ".RF...RF..." TRACE:EDGE? "A" -> TRACE:EDGE "A",".RF...RF..."

3.5.4 NATCH EQUal|HEQual

This connand specifies the trace natch specification. The query returns the current setting.

Examples: TRACE: MATCH EQUAL TRACE: MATCH? -> TRACE: MATCH NEQUAL 3.6 Haveforn subsysten

The Naveforn subsysten connands specify the uaveforn range, delay and accunulate settings.

3.6.1 ACCunulate OH OFF [0]1]?

This command specifies High speed timing accumulate node. The query form returns the current setting.

Examples NAVEFORM:ACC ON HAVEFORN: ACC? -> HAVEFORN: ACCUNULATE 1

3.6.2 DELay <nrf>{?

This connand specifies High speed timing delay. The query form returns the current setting.

Examples NAVEFORN: DELAY 400E-9 HAVEFORN: DELAY? -> HAVEFORN: DELAY 400ns

3.6.3 RANGe <arf>[?

This command specifies High speed timing sec/div range. The query form returns the current setting.

Examples NAVEFORM: RANGE 4E-9 HAVEFORN: RANGE? -> HAVEFORN: RANGE 4ns

3.6.4 DATA? NOTE: This is now a system connand

This query returns the raw data record.

# 4. Oscilloscope Connand Definitions

# 4.1 Oscilloscope Connand Sunnary

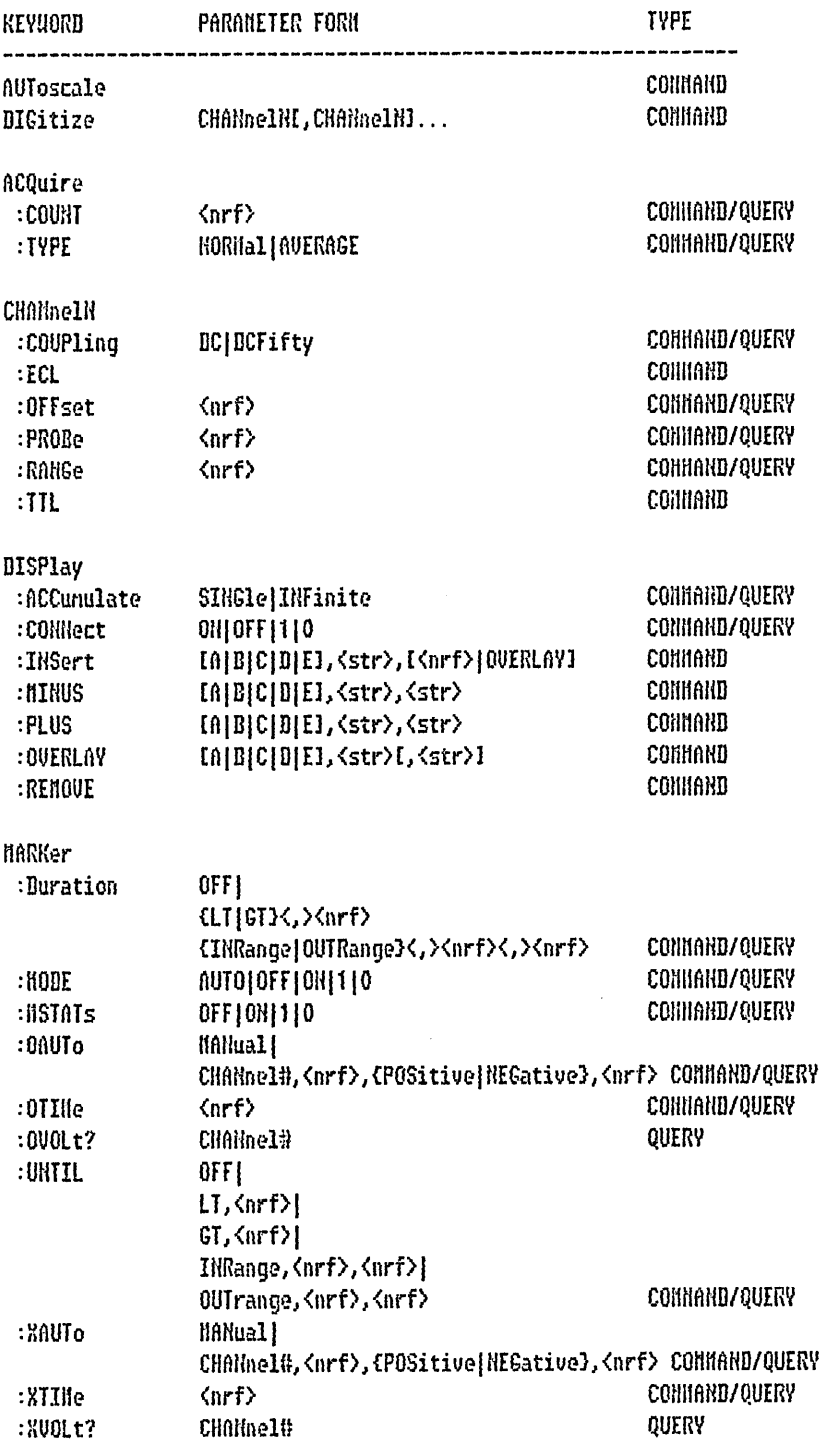

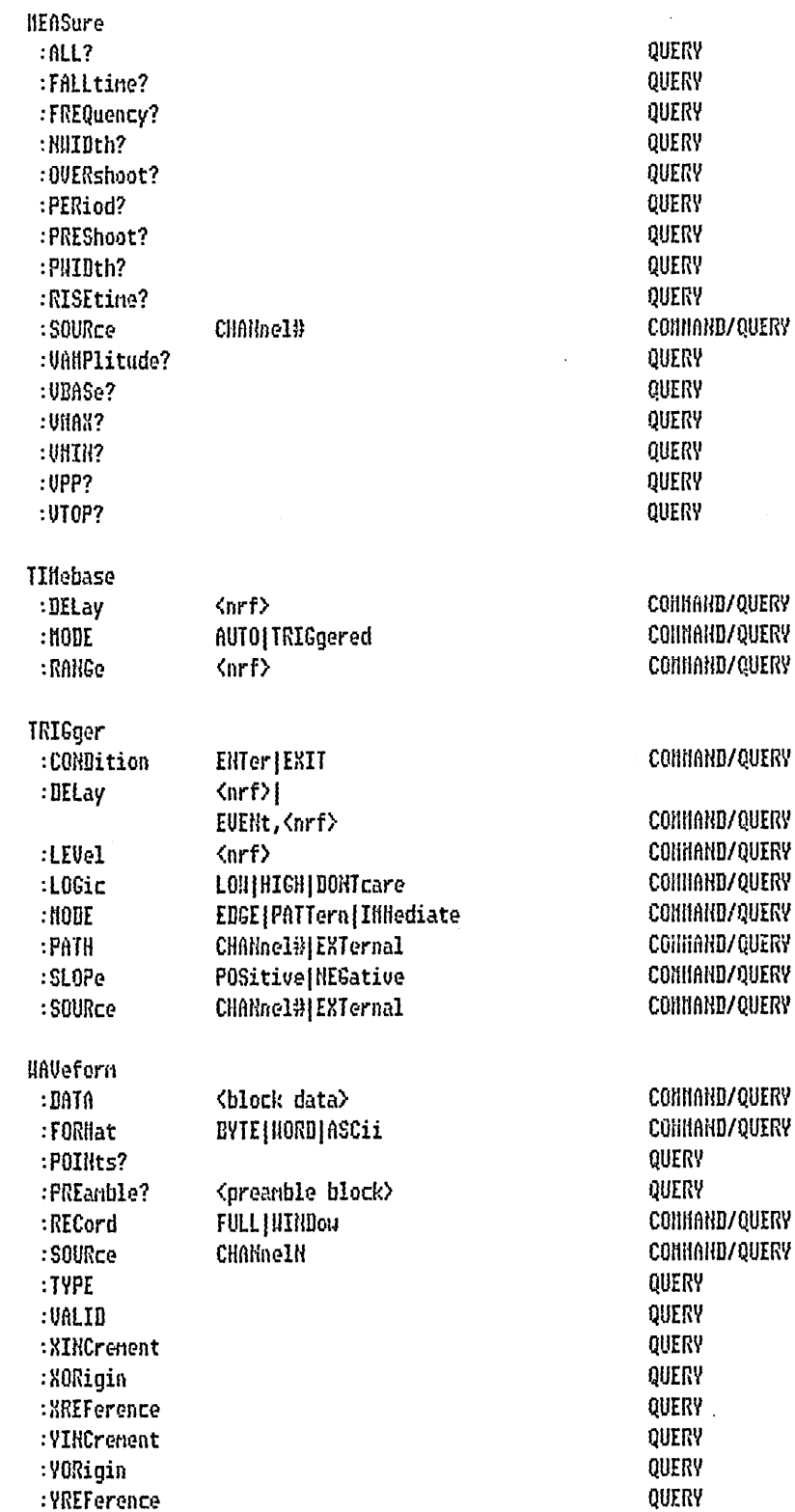

 $\mathcal{A}^{\mathcal{A}}$ 

#### 4.2 Oscilloscope Connon connands

#### 4.2.1 AUToscale

The AUTO command causes the scope to automatically select the vertical sensitivity, vertical offset, trigger source, trigger level, and tinebase settings for optinun viewing of any input signals. The trigger source is the lowest channel on which trigger was found. If no signal is found, the scope defaults to the previous settings for those channels with no signal. The display window configuration is not altered by AUToscale and auto-trigger will be worked on the channels with no signal.

# 4.2.2 DIGitize CHANnelNI, CHANnelNI...

This command is used to acquire waveform data for transfer over the HP-IB. It causes an acquisition to take place on the specified channel(s). Once the data is acquired, the scope is stopped. The resulting data is read from the channel buffers. The ACQuire subsysten conmands are used to setup conditions such as TYPE and average COUNt for the next DIGitize command. When ACQuire TVPE is average, the scope nakes the acquisition of COUNt ( the average number ) times.

#### 4.3 Acquire Subsysten

The Acquire Subsystem commands are used to setup conditions that are used when a DIGitize system command is executed. This subsystem is used to select the type of data and the number of averages.

## $4.3.1$  COUNt  $\langle$ orf>

This command specifies the number of average by which the data at each acquisition are averaged once the nunber of acquisition is reached the specified average value. This connand has no effect if the TVPE is HORMal. The query returns the last specified count.

# 4.3.2 TVPE NORMal|AVERage

This command selects the type of acquisition that is to take place when a DIGitize connand is executed. The query returns the last specified type. With the NORMal type, the display node in the front panel can be either SINGle or CUMulative; with the AUERage type, the display node can only be AUERage.

returned format: RORMal|AVERage

## 4.4 Channel Subsystem

The Channel Subsystem allows you to control all vertical functions of an Oscilloscope.

#### 4.4.1 COUPling **DCIDCFifty**

This connand sets the input impedance for the selected channel to either 1 Nohn (DC) or 50 ohns. The query returns the current inpedance setting for the channel.

4.4.2 ECL

This connand sets the vertical range, offset, and trigger level for the selected channel for optinun viewing of ECL signals. The ECL values used are as follows:

 $2.0$  V offset:  $-1.0$  U trigger level:  $-1.3$  U range:

4.4.3 OFFSet Knrf>

This connand sets the voltage that is represented at the center screen for the selected channel. The allowable offset is +/- 800 nV on vertical range < 800 nV and  $+/-$  160 on range >= 800  $n0$  (for probe 1). The query returns the current offset setting for the selected channel. As vertical range, offset value for both command and query is affected by the current probe setting for the channel.

returned format: <GR3>

 $4.4.4$  PRODe  $\langle$ nrf>

This command specifies the attenuation factor for an external probe on selected channel. This command does not change the actual sensitivity at the input. It changes all the voltage references such as vertical range, offset, trigger level, and automatic measurements. The allowable probe is any integer number from 1 to 1000. The query returns the current probe setting for the select channel.

returned format: <NR3>

4.4.5 RANGe (nrf)

This connand sets vertical range for the selected channel. The query returns the current vertical range setting. The RANGe command and query are dependant on the current probe setting for the selected channel. The allowable range setting for the probe setting 1 is 40nV to 16V (for higher probe settings, just nultiply the range limit by the probe setting.)

returned format: <GR3>

4.4.6 TTL

This command sets the vertical range, offset, and trigger level for the selected channel for optinun viewing of TTL signals. The TTL values used are as follows:

 $6.0$   $0$  offset: 2.5 V trigger level: 1.62V range:

#### 4.5 Display Subsystem

The Display Subsystem is used to control the display of data The commands which control the display node and the number of averages are listed in the ACQuire subsystem (TYPE and COUNT).

### 4.5.1 ACCunulate SINGle|INFinite

This connand sets infinite persistence for the acquired signal on the display in the RORNal display node. For average node, it is autonatically single. The SINGle and AUERage display node in the front panel corresponds to the SINGle persistence and the CUNulative display node to the INFinite persistence here.

# 4.5.2 CONNect ONIOFF

This command sets the connect-the-dots node. The query returns the current setting.

### 4.5.3 INSert [{A{B]C{B}E}], <str>, [{<arf>{0VERlay}]

This command adds waveforms to the the display. The first parameter is an optional nodule specifier. If it is not specified, the selected nodule is assuned. The second parameter is the uaveform to be added. The third parameter is an optional bit-no specifier or OVERlay parameter. This parameter is only needed for timing uaveforms. If a number is specified then only the waveform for that bit number is added to the screen. If OVERLAY is specified then all the uaveforns for the label are added to the screen in overlayed form. If no parameter is specified the uaveforms for all the bits are added to the display in a sequencial manner.

## 4.5.4 HINUS [A]B[C]D[E], <str>, <str>

This connands inserts A-B scope waveforms to the screen. The first parameter is an optional nodule specifier. If it is not specified, the selected nodule is assuned. The next two parameters specify the scope waveforms to be subtracted together.

# 4.5.5 OVERLAY EAIBICIDIEI, <str>L, <str>1

This command adds overlayed scope waveforms to the screen. The first parameter is an optional module specifier. If it is not specified, the selected module is assumed. The next n parameters specify the scope waveforms that are to be overlayed.

#### 4.5.6 PLUS IAIBICIBIEI, <str>, <str>

This connands inserts A+B scope uaveforms to the screen. The first parameter is an optional nodule specifier. If it is not specified, the selected nodule is assuned. The next two parameters specify the scope waveforms to be added together.

4.5.7 REflove

This connand renoves all the waveforms from the display.

### 4.6 Harker Subsysten

4.6.1 HODE OFFIONIAUTO

This connand allows you to select the narker node. The query returns the current narker node choice.

4.6.2 HSTATS OFFION

This connand allows you to turn statistics on or off in auto-marker placement. With statistics on, nin, nax and nean statistics will shou on the screen; otherwise, x to o, trigger to x, and trigger to o will show on the screen. The query returns the current setting.

4.6.3 0AUTo HANual|CHANnelH, <nrf>, {POSITIVE|HEGATIVE}, <nrf>

This connand specifies the autonarker placement node for the 0 marker. The first parameter specifies if autonarker placement is to be in Manual node or on a specified channel. If a channel is specified there are three additional parameters. The 2nd parameter specifies the voltage level in percent), the 3rd specifies the slope, and the 4th parameter specifies the occurance count. The query returns the current setting.

 $4.6.4$  OTIMe  $\langle$ nrf>

This command noves the O marker to the specified time with respect to the trigger tine. The query returns the tine between 0 marker and the trigger.

4.6.5 OVOLt? CHANnel#

This query returns the current voltage level of the selected source at the marker 0.

4.6.6 UNTIL OFFILT, <nrf>|GT, <nrf>|INRange, <nrf>, <nrf>|OUTrange, <nrf>, <nrf>

This command allows you to select the run until time x-o specification with the associated time value or range. The query returns the current run until x-o setting.

4.6.7 XAUTo HARRallCHARRaelH, <nrf>, {POSITIVE{REGATIVE}, <nrf>

This connand specifies the autonarker placement node for the X narker. The first parameter specifies if automarker placement is to be in Manual mode or on a specified channel. If a channel is specified there are three additional parameters. The 2nd parameter specifies the voltage level in percent), the 3rd specifies the slope, and the 4th parameter specifies the occurance count. The query returns the current setting.

# 4.6.8 XIIHe <arf>

This command noves the X narker to the specified tine with respect to the trigger tine. The query returns the tine between X marker and the trigger.

# 4.6.9 XVOLt? CHANnel#

This query returns the current voltage level of the selected source at the narker X.

### 4.7 Neasure Subsysten

The automatic measurements are made based on what you see on screen and they are not continuously updated.

# 4.7.1 ALL

This query nakes all of the above neasurements on the selected channel. If any neasurement cannot be made, the ansuer will be returned as 9.9 E37.

# 4.7.2 FALLtine

This query nakes a fall time neasurement on the selected channel by finding the 90% and 10% points of the first falling edge on screen.

#### 4.7.3 FREQuency

This query nakes a frequency neasurement on the selected channel. It finds the fifty percent points, locates the first and third edges on screen, and takes the tine difference between then. Inverting this gives the frequency.

#### 4.7.4 NWIBth

This query nakes a -width time measurement on the selected channel. The measurement is nade betueen the 50% points of the first falling and the next rising edges.

#### 4.7.5 OVERshoot

This query nakes a overshoot voltage neasurement on the selected channel. The neasurement is made by finding a distortion which follows the first major transition on screen. The result sent over the bus is the ratio of overshoot vs. Vanplitude (between 0 and 1).

# 4.7.6 PERiod

This query nakes a period neasurement on the selected neasurement channel. This is done just like the frequency neasurement except that the result is not inverted.

4.7.7 PREShoot

This query nakes a preshoot voltage neasurenent on the selected channel. The neasurement is made by finding a distortion which precedes the first major transition on screen. The result sent over the bus is the ratio of preshoot vs. Vanplitude (betueen 0 and 1).

4.7.8 PMIDth

This query nakes a +width time measurement by finding the time difference between the 50% points of the first rising and the next falling edges.

4.7.9 RISEtine

This query makes a rise time measurement on the selected channel by finding the 10% and 90% points of the first rising edge on screen.

4.7.10 SOURce CHANnelH

This command selects the source to be used for subsequent neasurements.

4.7.11 UANPlitude

The VAHP query nakes the voltage neasurement on the selected channel by finding the relative maximum and minimum points on screen.

4.7.12 UBASe

This query returns the voltage at the base (relative min) of a uaveform on the selected source.

4.7.13 UHAX

This query returns the absolute naxinun voltage present on the selected source.

4.7.14 VHIN

This query returns the absolute nininun voltage present on the selected source.

4.7.15 UPP

This query nakes a peak-to-peak voltage neasurement on the selected channel by finding the absolute naxinun and nininun points on screen.

4.7.16 UTOP

This query returns the voltage at the top (relative nax) of a waveform on the selected source.

4.8 Tinebase Subsysten

The Timebase Subsystem commands control the horizontal axis functions of the oscilloscope.

4.8.1 DELay <nrf>

The DELay connand assigns the time between the trigger and the center of the screen if the trigger events count is zero. If the trigger events count is non-zero, the center of the screen is the trigger events plus the delay tine. The guery returns the current delay setting.

4.8.2 NODE TRIGgered|AUTO

This command is used to specify uhether or not the acquisitions should uait for the specified trigger condition to be true after the timeout. The query returns the current auto-triggered setting. The AUTO command cannot be used in the INMediate triqger node.

4.8.3 RANGe <brf>

This connand defines the full screen dianeter. The Query returns the current time range setting.

4.9 Trigger Subsysten

This Trigger Subsystem allows you to control the trigger related settings.

4.9.1 CONDition EHTer | EXIt

This command specifies whether the trigger is generated on entry to the specified logic pattern or when exiting it in the PATTERN trigger node. If the CONDition selected was ENTER, a trigger will be generated on the first transition that nakes the pattern specification for every channel to be true. With the EXIT condition, a trigger will be generated on the first transition that causes the pattern specification to be false, after the pattern was true once.

4.9.2 DELay (nrf) | EVENt, (nrf)

This connand is used specify the number of events which should occur after the trigger. The time delay is counted after the events delay. The query returns the current trigger events count. The COUNts connand cannot be used in the INNEDIATE trigger node.

4.9.3 LEVel  $\langle$ nrf $\rangle$ 

This cormand sets the trigger voltage level for the selected SOURCE or PATH. The I query returns the trigger level of the current trigger source or path. This connand cannot be used in INHERDIATE trigger node. With EDGE trigger node, trigger source is used; with PATTERN node, trigger path is used for the source of trigger level.

#### 4.9.4 LOGic LOW | HIGH | DONTcare

This connand is used to specify the relation between the signal and the predefined voltage level that nust exist before that part of the pattern is considered valid. HIGH indicates a requirement for an input of the selected source or path to be greater than its own trigger level and LOW indicates a requirement for an input of the selected source or path to be less than its own trigger level. The query returns the current condition of the previously selected trigger source or path. This LOGIC connand can be used only in the PATTERN trigger node.

#### 4.9.5 NODE EDGE | PATTern | INNediate

This connand allows you to select the trigger node. The EDGE node will trigger an oscilloscope on an edge whose slope is determined by the SLOPE command at a voltage determined by the LEVel command. The PATTern mode will trigger on entering or exiting a specified pattern of all internal channels and the external trigger. In the Inilediate node, the oscilloscope will trigger by itself. kThe query will return the current trigger node.

#### 4.9.6 PATH CHANnel#IEXTernal

This connand allows you to select a trigger path which is used for the subsequent LOGIC and LEVEL connands. It cannot be used in the INNEDIATE trigger node. The query returns the current triquer path.

#### 4.9.7 PRODe  $\langle$ nrf>

This command specifies the attenuation factor for an external probe on external channel. This connand does not change the actual sensitivity at the input. It changes the trigger level voltage references of the external channel. The allowable probe is any integer number from 1 to 1000. The query returns the current probe setting for the external channel. To send both the command or the query, the trigger source ( for EDGE node) or trigger path ( for PATTern node) nust be set to EXTernal.

#### 4.9.8 SLOPe POSitive | NEGative

This command allows you to select the trigger slope for the previously specified trigger SOURCE. It can be used only in the EDGE trigger node. The query returns the trigger slope of the current trigger SOURCE.

#### 4.9.9 SOURce CHANnel#IEXTernal

This connand is used to specify the trigger source. This connand also identifies the source for any subsequent SLOPe and LEVel connands. The query returns the current trigger source. The SOURce connand can be used only in the EDGE trigger node.

### 4.10 Haveforn Subsysten

The Waveforn Subsysten connands are used to transfer waveforns. Wavefron data consists of a preamble and a data records. The preamble contains the values set using the Naveforn Subsystem: format, type, points, xincrement, xorigin, xreference, yincrement, yorigin, and yreference.

4.10.1 DATA <br/> <br/>block data>

This query returns the uaveform record stored in the channel buffer. The channel uhose uaveforn data is being transferred is the one specified using the SOURCE connand in HAUEFORN subsystem. The data is transferred based on the format (byte or uord) specified. The transmission occurs after the specified count (set in ACQuire subsysten) has been reached.

#### 4.10.2 FORMat BYTE|WORD|ASCii

This connand specifies the data transmission node for the uaveform data. Word and Byte data is transmitted using the arbitrary block program data format specified in IEEE488.2 paragraph 7.7.6. The query returns the currently specified format.

BYTE data is 1 byte uide. The data values you uould get are from 0 to 128. the 0 data values indicate the underflow and the 128 data values indicate the overflow.

NORD data is 2 bytes wide with the nost significant byte of each word being transmitted first. If the type specified was HORHal, the upper bytes would be from O to 128 and the lower bytes zeros. With the AUERage type, the upper bytes would be from 0 to 128 and the lower bytes would be the fractions from the averaging. No data uould be transferred as -1's.

ASCII data is HORD but in ascii format.

The data values sent in NORD or BVTE format can be converted to voltage and time values using the following formulas:

 $Voltage(j) = [(Vvalue(j) - Vreference) \cdot Vinnerement] + Vorigin$  $Time(j) = (j * Xincrement) + Xorigin$ 

The data vales sent in ASCII have to be converted back in digital format to do the above conversion.

4.10.3 POINts?  $\langle$ nrf $\rangle$ 

This query returns 4K, which is the number of points acquired in all BIGitize connands to the selected uaveform.

#### 4.10.4 PREamble <preamble block>

The query returns the preamble of the previously specified source.

<preamble block> {|= <FORMat>, <TYPE>, <POINts>, <XINCrenent>, <BORigin>, <BREFerence>, <VIBCrement>, <VORigin>, <VREFerence>

4.10.5 RECord FULL | IIIHDou

This connand specifies the data user wants to receive over the bus. With FULLrecord choice, the user gets the whole 4K raw data of the specified channel. With WINDow choice, whatever shown on the display window will be sent over the bus.

If TYPE is set to AUERAGE and RECORD choice was FULL, you would lose the averaged data as average is done only on the uindou data.

4.10.6 SOURce CHANnelN

This connand selects the channel that is to be used as the source in subsequent uaveform commods. The query returns the currently selected uaveform source.

#### 4.10.7 TYPE **HORHall AVERage**

This query returns the type set in the ACQUIRE subsystem.

## 4.10.8 VALID

This query returns 0 if there is no data acquired at the source. If there is any data acquired in the previously selected source the value returned will be 1.

#### 4.10.9 XINCrement

This query returns the x-increment value currently in the preamble. This value is the tine difference between consecutive data points for NORMAL and AVERAGED data.

4.10.10 XORigin

This query returns the x-origin value currently in the preamble. This value is the tine of the first data point in the nenory with respect to the trigger point.

#### 4.10.11 XREFerence

This query returns the current x-reference value in the preamble. This value specifies the x-value of the first data point in the nenory and is always zero. 4.10.12 VINCrement

This query returns the y-increment value currently in the preamble. This value is the voltage difference between consecutive data values.

 $\mathbb{Z}$ 

4.10.13 VORigin

This query returns the y-origin currently in the preamble. This value is the voltage at center screen (the voltage at y-reference).

 $\mathcal{A}^{\mathcal{A}}$ 

4.10.14 VREFerence

This query returns the y-reference value currently in the preamble. This value specifies the data value at center screen (where the y-origin occurs).

5. Status Reporting

5.1 Background

This is a description of the new status reporting structures for the 16500A, based on 488.2.

5.2 Bit descriptions

5.2.1 Event Status Register

This is a 488.2 defined register. The bits in this register are "sticky". That is, once an event happens which sets a bit, that bit will only be cleared if the register is read.

5.2.1.1 POH - Pouer On Indicates pouer has been turned on.

 $5.2.1.2$  URQ - User Request Indicates that the touch screen, knob or nouse activity has occurred.

5.2.1.3 CHE, EXE, DDE, QYE - Connand, Execution, Device Dependent, and Query Error Indicates that an error of the respective type has occurred. The error numbers and/or strings can be read from a device defined queue which is not part of the 488.2 status data structure. The query is "ERR?".

5.2.1.4 RQC - Request Control Indicates that the device has requested control.

5.2.1.5 OPC - Operation Complete Indicates that the device has completed all pending connands. This is set off by the \*OPC common command. The \*OPC command could appear after any other command, so it serves has a general purpose operation complete message generator.

5.2.2 Service Request Enable Register

Each bit enables the corresponding bit in the status byte to cause a service request. The 6th bit does not logically exist and is always returned as a zero. The register is read and uritten with the \*SRE? and \*SRE connands.

5.2.3 Status Byte

This contains the nost basic status information which is sent over the bus during a serial poll. The status byte is cleared with the \*CLS connon connand

5.2.3.1 RQS - Request Service Indicates that the device is requesting service. 5.2.3.2 ESB - Event Status Indicates that one of the enabled events in the Event Status Register has occurred.

5.2.3.3 NAV - Message Available Indicates that a nessage is ready to be read from the output queue.

5.2.3.4 LCL - Renote to Local Indicates that a renote to local transition has occurred.

5.2.3.5 NSB - Hodule Sunnary Bit Indicates that an enable envent in one of the nodules Status registers has occured.

# 5.3 Queue descriptions

5.3.1 Output Queue

Contains the responses placed in the queue due to the various scope commands.

5.3.2 Error Queue

Contains the error numbers of the last n errors that have occurred. The queue is FIFO. The queue is read with the ERR query. It is not part of the 488.2 status structures.

# 5.4 488.2 Status Reporting Data Structures

This diagran show the 16500A Status reporting structure.

Hote: The individual bit assignments for the module Event Registers are nodule specific.

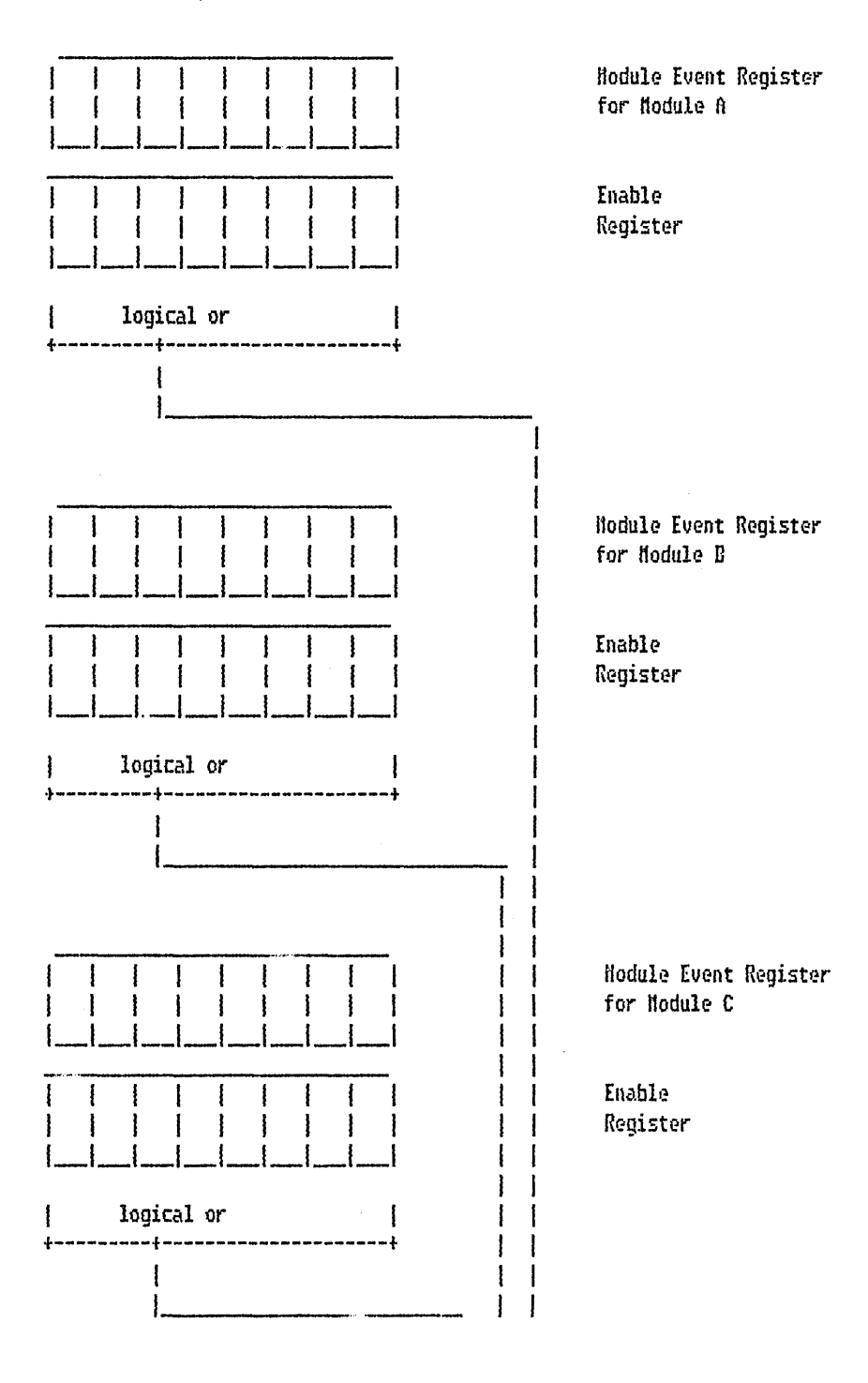

 $\epsilon$ 

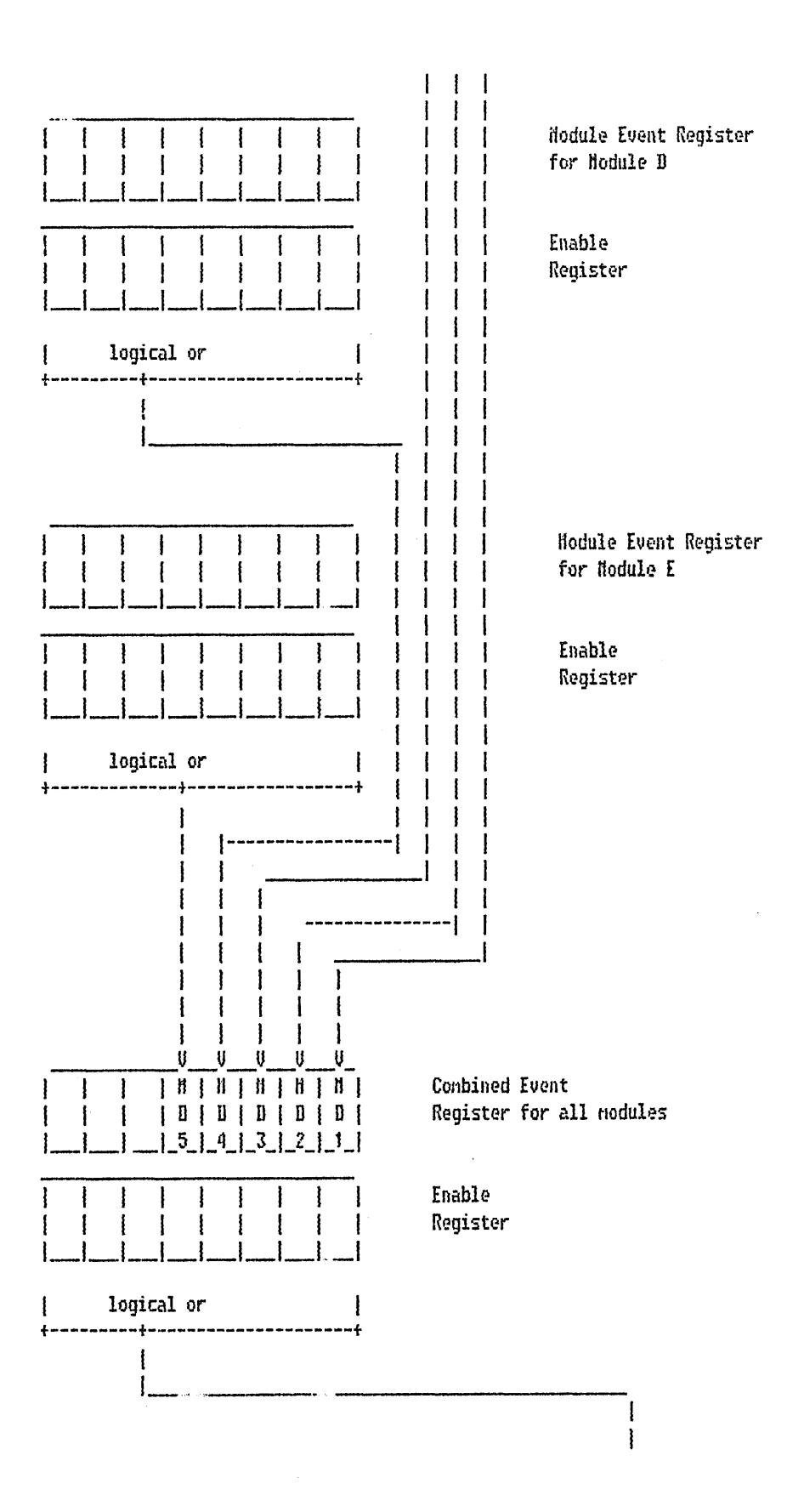

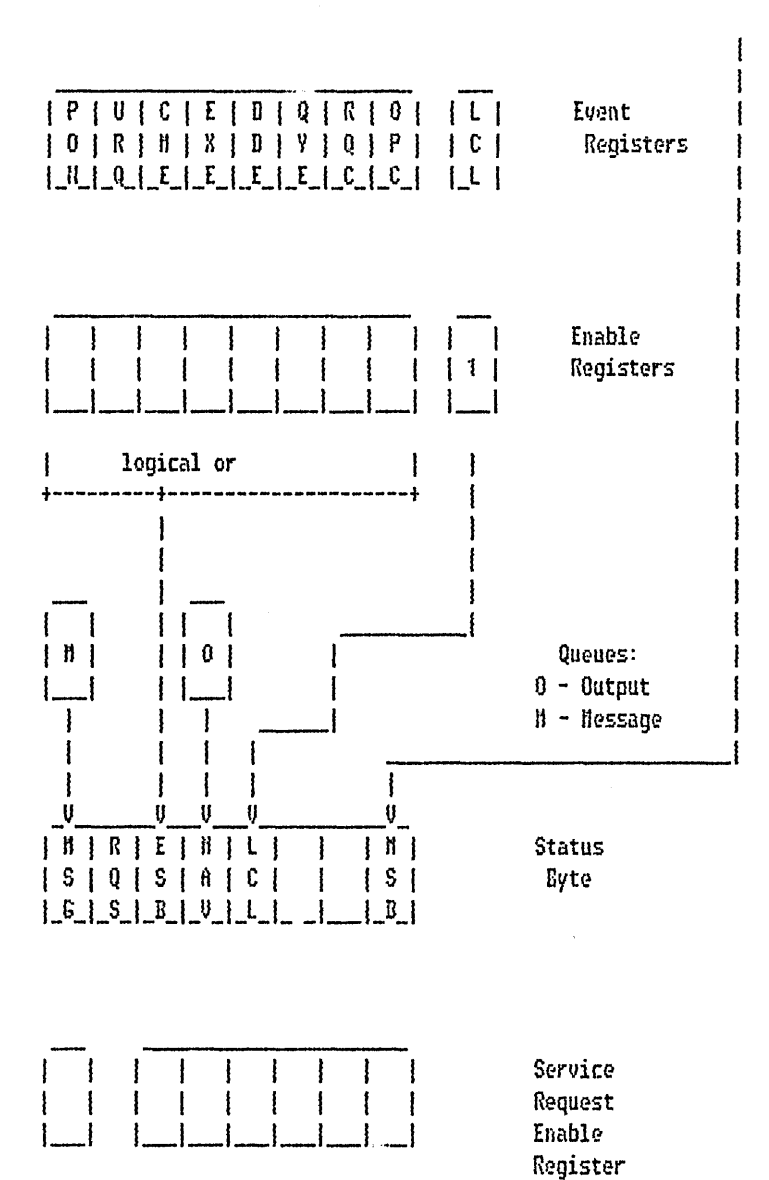

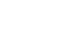

#### 6. Renote Operation; HP-IB Interface

#### 6.1 HP-IB capabilities

The NP-IB capabilities as defined in 488.1 are: SH1, AH1, T5, TEO, L3, LEO, SR1, RL1, PP1, DC1, DT1, CO, E2

# 6.2 Renote Hode

In renote node all program and response nessages shall be processed by the device. The instrument will go from remote to local with any touch or mouse activity.

## 6.3 Local Hode

In local node all program and response nessages shall be processed by the device. All local controls shall be enabled.

## 6.4 Local Lockout

If the local lockout nessage has been sent, and the device is in the renote state, or is then put in the renote state, the touch screen and nouse will be disabled.

# 6.5 Clear Nessage

The device clear nessage shall:

- 1. Clear the input and output buffers,
- 2. Reset the parser
- 3. Discard all deferred commands.
- 4. Clear the Request-OPC-flag

#### 6.6 Trigger Message

The trigger message shall have the same effect as sending the device dependent massage "START" and will start the intermodule configuation.